### **TRIBUNALE ORDINARIO DI RIETI PRASSI CONCORDATE DAL TAVOLO TECNICO IN MATERIA DI DEPOSITO DEGLI ATTI DI PARTE DEL RUOLO CONTENZIOSO E LAVORO DEL PROCESSO TELEMATICO**

Il tavolo tecnico composto secondo le indicazioni dei competenti organi istituzionali dalla dott.ssa Enrica Ciocca (Magrif), dalla dott. Laura Centofanti, dagli avv. Attilio Ferri, Gianluca Coppo, Francesca Morgante, Silvia Baggio e Cristina Rinaldi, dalla dott.ssa Maria Rita Di Meo (dirigente amministrativo), dott.ssa Ravot Licheri Susanna (Direttore amministrativo);

- all'esito delle riunioni del 20/03/2014, 09/04/2014, 30/04/2014, 21/05/2014, 25/06/2014, 08/07/2014, 5/11/2014, 10/12/2014 ed all'esito del confronto delle rispettive esigenze e sulle principali problematiche connesse al deposito di memorie telematiche in corso di causa;

- al fine di perseguire il comune scopo di diffondere ed agevolare l'utilizzazione degli strumenti telematici, di migliorare il servizio, di garantire l'adeguata formazione del fascicolo d'ufficio, ha definito le seguenti prassi per il deposito degli atti di parte nel ruolo contenzioso e lavoro;

- tenuto conto delle regole tecniche di cui al D.M. 21/02/2011 n. 44 ed al Provvedimento

D.G.S.I.A. 18/07/2011, e del Provvedimento D.G.S.I.A. 16/04/2014

Propongono la approvazione delle seguenti prassi concordate.

## PREMESSA GENERALE

## **ELENCO ATTI CHE SI POSSONO DEPOSITARE TELEMATICAMENTE PRESSO IL TRIBUNALE DI RIETI:**

il Tribunale di Rieti è stato autorizzato ex art. 35 D.M. 44/2011 al deposito di tutti gli atti di parte per tutti i riti come chiarito dal Direttore Generale del DGSIA ( per la consultazione: [http://www.tribunale.rieti.giustizia.it/doc/modulistica/868.pdf\)](http://www.tribunale.rieti.giustizia.it/doc/modulistica/868.pdf)

## **ELENCO ATTI PER I QUALI E' OBBLIGATORIO DEPOSITARE TELEMATICAMENTE NEI RITI CONTENZIOSO E LAVORO (art. 16 bis del D.L. 179/2012, conv. in L. 221/2012 e ss.mm.):**

- Dal 30 giugno 2014: TUTTI gli atti relativi al procedimento monitorio (esclusa la fase di opposizione) anche per i procedimenti instaurati PRIMA del 30/06/2014
- Dal 30 giugno 2014: TUTTI gli atti processuali **delle parti costituite** per i giudizi iniziati dal 30/06/2014;
- Dal 31 dicembre 2014 tutti gli atti processuali **delle parti costituite** per tutti i giudizi, anche per i procedimenti iniziati prima del 30/06/2014

In via meramente esemplificativa sono da consideare c.d. endoprocessuali:

- memorie ex art. 183 n. 6 c.p.c.
- comparsa conclusionale e memoria di replica ex art. 190 e 281 *quinquies* c.pc.
- memorie autorizzate dal Giudice nel corso del procedimento ai sensi dell'art. 127 c.p.c.
- cautelare in corso di causa introdotto da parte in precedenza costituita;
- istanze presentate dalla parte costituita

# **ELENCO ATTI PER I QUALI RESTA FACOLTATIVO IL DEPOSITO TELEMATICO NEI RITI CONTENZIOSO E LAVORO:**

Gli atti introduttivi del giudizio e di costituzione della parte

In via meramente esemplificativa sono da considerare atti per i quali il deposito telematico è FACOLTATIVO:

- atto di citazione;
- opposizione a decreto ingiuntivo;
- ricorso introduttivo nel rito lavoro;
- atto introduttivo di merito che segue un procedimento cautelare (es. art. 700 c.p.c. e sequestro);
- comparsa di costituzione e risposta;
- atto di intervento;
- istanza per la correzione materiale di sentenza ex art. 288 c.p.c.
- ricorso possessorio e merito possessorio;
- deposito degli atti integrativi dopo il mutamento del rito nei procedimenti per convalida di sfratto o nei giudizi di separazione e divorzio;
- reclamo 669 terdecies c.p.c.;
- Opposizione art. 28 L. 300/70;
- Opposizione all'ordinanza L. 92/2012
- Atto introduttivo di giudizio di merito che segue ATP in materia previdenziale

**Attenzione: In base alla CIRCOLARE D.A.G. 27/06/2014 la cancelleria non deve più ricevere il deposito in forma cartacea di atti endoprocedimentali per i quali è previsto il deposito telematico obbligatorio**

### **1) MODALITA' GENERALI DI REDAZIONE DELL'ATTO DA DEPOSITARE TELEMATICAMENTE**

Per effettuare il deposito telematico di un atto processuale l'Avvocato dovrà essere in possesso di un indirizzo PEC comunicato, preventivamente, al Consiglio dell'Ordine (l'utilizzo di altri indirizzi anche PEC non consente al sistema il riconoscimento del soggetto che trasmette l'atto), di una firma digitale o firma elettronica qualificata dal PdAe di un redattore atti.

L'atto processuale va redatto con qualsiasi programma di redattore testi, convertito in formato *.pdf* e sottoscritto digitalmente.

Non è consentito salvare il file quale immagine nè scansionare un documento cartaceo, né è ammessa la scansione di immagini o l'inserimento di altri elementi attivi (art. 12 Provvedimento D.G.S.I.A. 16/04/2014).

Il file non va compresso.

<u>.</u>

Si rammenta che gli atti vanno redatti secondo le previsioni dell'art. 11 del D.M.  $21/02/2011<sup>1</sup>$  nei formati previsti dalle specifiche tecniche del D.G.S.IA. (attualmente provvedimento 16/04/2014).

<sup>&</sup>lt;sup>1.</sup> l'atto del processo in forma di documento informatico è privo di elementi attivi ed è redatto nei formati previsti dalle specifiche tecniche di cui all'articolo 34; le informazioni strutturate sono in formato XML, secondo le specifiche tecniche stabilite ai sensi dell'articolo 34, pubblicate sul portale dei servizi telematici", che l'art. 12

Si raccomanda di redigere gli atti in modo conciso ed essenziale, in caso di memorie superiori alle 10 pagine, di suddividere gli argomenti trattati in capitoli numerati ed indicizzati nella prima pagina per agevolarne la lettura, possibilmente con la utilizzazione dei segnalibri, configurabile al momento della conversione dell'atto in .pdf.

Per agevolare la consultazione del fascicolo informatico e lo svolgimento dell'attività istruttoria, in caso di deposito dei memorie ex art. 183 comma VI c.p.c. risulta utile utilizzare dette memorie per riepilogare tutte le conclusioni (art. 183 comma VI n. 1 c.p.c.), tutte le istanze istruttorie (art. 183 comma VI n. 2 c.p.c.) e tutte le richieste di prova contraria (art. 183 comma VI n. 3) c.p.c.) ed evitare richiami ad altri atti processuali.

Ove la parte ricorrente sia assistita da due o più avvocati, il professionista che redige un atto processuale, anche se unico firmatario, dovrà identificare tutti i difensori in sede di compilazione della busta mediante il redattore di atti PCT.

La cancelleria avrà cura di mantenere i dati di tutti gli avvocati indicati al fine di consentire ai predetti professionisti la ricezione delle comunicazioni, la consultazione del fascicolo con Polisweb PCT e il compimento delle attività procuratorie.

In caso di nomina di nuovo difensore, al fine di agevolare l'aggiornamento del fascicolo informatico, si concorda in via transitoria di effettuare preventivamente il deposito di memoria di nuova costituzione e successivamente il deposito di altro atto processuale (es. memorie art. 183, 190, 127 c.p.c.).

### **2) ALLEGATI**

Verrà predisposto in calce all'atto da depositare un elenco degli allegati che si producono

Gli allegati vanno salvati secondo la propria tipologia:

Tipo: procura alle liti (estensione .pdf, da firmare digitalmente)

Tipo: iscrizione a ruolo (estensione .pdf da firmare digitalmente)

Tipo: semplice (tutti i documenti, compreso il contributo unificato e la nota spese)

## **3) PROCURA ALLE LITI (ART. 83 COMMA 3 C.P.C.)**

Se si deposita un atto introduttivo di un giudizio la procura alle liti va inserita tra gli allegati e indicata nel tipo allegato come: Procura alle liti e non va numerata.

Nell'atto introduttivo si farà riferimento alla separata procura alle liti depositata all'interno del fascicolo telematico.

La procura alle liti può consistere:

- 1) In una procura notarile (cartacea scansionata o digitale) che va comunque firmata digitalmente dall'avvocato;
- 2) In una procura rilasciata al difensore
	- o cartacea, scritta e sottoscritta dal conferente, controfirmata per autentica con firma autografa di entrambi, scansionata e firmata digitalmente dal difensore;

1

b) È privo di elementi attivi;

del decreto 16/04/2014 relative all'adozione delle nuove specifiche tecniche prevede che "L'atto del processo in formato i documento informatico rispetta i seguenti requisiti:

a) È in formato PDF;

c) È ottenuto da una trasformazione di un documento testuale, senza restrizioni per le operazioni di selezione e copia di parti; non è pertanto ammessa la scansione di immagini:

d) È sottoscritto con firma digitale o firma elettronica qualificata esterna, secondo la struttura riportata ai commi successivi;

e) È corredato da un file in formato XML, che contiene le informazioni strutturate nonché tutte le informazioni della nota di iscrizione a ruolo e che rispetta gli XSD riportati nell'Allegato 5; esso è denominato Dati:Atto.xml ed è sottoscritto con firma digitale o firma elettronica qualificata.

- o sottoscritta digitalmente dal conferente e sottoscritta dal difensore con firma digitale.

Al fine di collegare la procura allo specifico atto introduttivo è bene inserire nella procura il tipo di procedimento per cui la procura è rilasciata o altri dati significativi.

# **4) ALLEGATO – NOTA ISCRIZIONE A RUOLO**

Ogni atto introduttivo di un giudizio va accompagnato dalla nota di iscrizione a ruolo, da compilare secondo il Modello Ministeriale in uso, che va firmata digitalmente, va salvato con il nome "nota di iscrizione a ruolo".

L'allegato non va numerato.

Nel caso in cui la Nota non venga generata dal programma di redazione atti in uso va scansionata in formato .pdf e poi firmata digitalmente.

Non è più necessario utilizzare il software per la generazione dei codici a barre in quanto l'iscrizione avviene secondo modalità telematiche.

## **5) ALLEGATO – CONTRIBUTO UNIFICATO (ove previsto)**

Se viene effettuato il pagamento coi metodi tradizionali (Lottomatica, c/c postale o mod. F23), il contributo unificato va acquisito tramite scanner e allegato al ricorso dando come nome file "Contributo unificato" seguito dal numero della matrice (per lottomatica) e un nome significativo negli altri casi (es. F23).

Il file NON va numerato.

Nello stesso file inserire anche la marca da bollo da 27 €.

Permane l'obbligo di portare in cancelleria l'originale dell'attestazione del contributo versato e della marca nel caso di pagamenti tramite Lottomatica entro 10 giorni dall'iscrizione a ruolo o comunque dal deposito telematico dell'atto (cfr. circolare Ministero Giustizia 28/10/2014 punto 14).

Nei procedimenti in materia di lavoro esenti dal pagamento del contributo unificato, va allegato come documento la Autocertificazione allegata (nome file: Autocertificazione redditi).

Si rammenta che ai sensi dell'art 248 del D.lgs. 115/2002:

" 1. Nei casi di cui all'articolo 16, entro trenta giorni dal deposito dell'atto cui si collega il pagamento o l'integrazione del contributo, l'ufficio notifica alla parte, ai sensi dell'articolo 137 del codice di procedura civile, l'invito al pagamento dell'importo dovuto, quale risulta dal raffronto tra il valore della causa ed il corrispondente scaglione dell'articolo 13, con espressa avvertenza che si procedera' ad iscrizione a ruolo, con addebito degli interessi al saggio legale, in caso di mancato pagamento entro un mese.

 *((2. Salvo quanto previsto dall'articolo 1, comma 367, della legge 24 dicembre 2007, n. 244, l'invito e' notificato, a cura dell'ufficio e anche tramite posta elettronica certificata nel domicilio eletto o, nel caso di mancata elezione di domicilio, e' depositato presso*

#### *l'ufficio.))*

 3. Nell'invito sono indicati il termine e le modalita' per il pagamento ed e' richiesto al debitore di depositare la ricevuta di versamento entro dieci giorni dall'avvenuto pagamento."

### **6) DOCUMENTI ALLEGATI**

Tutti gli altri allegati al ricorso devono essere necessariamente in uno dei formati ammessi dalle regole tecniche PCT (anche se compressi) (art. 13 Provvedimento D.G.S.I.A.  $16/04/2014)^2$ :

Il nome del file allegato NON può contenere caratteri speciali (ad esempio: lettere accentate, apostrofi, altri simboli: !" $\hat{A}$ £\$%&/()=?).

Non è necessaria la firma digitale o firma elettronica qualificata dei documenti inviati.

I documenti saranno preceduti da un file indice (contraddistinto con 00) e saranno depositati con numerazione progressiva su due cifre (01,02,03) seguito da una descrizione del documento (es. doc.02 dichiarazione dei redditi, doc.03 fattura).

Preferibilmente ogni documento costituirà un file.

Per i documenti che contengono testi e scritture con caratteri piccoli o molto piccoli ( vedi per esempio Condizioni Generali nei Contratti), è consigliabile procedere con l'ingrandimento delle sole clausole di maggiore interesse, da depositare in un file separato per una migliore leggibilità da parte degli utenti.

**N.B.** Le allegazioni e produzioni che non possono essere scansionate (es. radiografie, progetti, oggetti ecc.) devono essere indicate nell'indice con specificazione che vengono depositate materialmente in cancelleria. Il deposito va effettuato entro il termine di scadenza previsto dal codice di rito.

 $^2$  art.13

1

(Formato dei documenti informatici allegati- art. 12 del regolamento)

*1. I documenti informatici allegati sono privi di elementi attivi, tra cui macro e campi variabili, ed hanno i seguenti formati:* 

*a) .pdf*

- *b) .rtf*
- *c) .txt*
- *d) .jpg*
- *e) .gif*
- *f) .tiff*
- *g) .xml*
- *h) .eml, purché contenenti file nei formati di cui alle lettere precedenti.*
- *i) .msg purché contenenti file nei formati di cui alle lettere da a ad h.*
- *2. E' consentito l'utilizzo dei formati compressi purchè contenenti file nei formati previsti al comma precedente:*

*a) .zip*

- *b) .rar.*
- *c) .arj,*
- *3. Gli allegati possono essere sottoscritti con firma digitale o firma elettronica qualificata; nel caso di formati compressi la firma digitale, se presente, deve essere applicata dopo la compressione.*

N.B. Si raccomanda di utilizzare il collegamento tra testo e singoli documenti allegati (depositati con la medesima busta) e/o tra indice degli allegati con link al relativo documento, in modo da agevolare la consultazione a video. Il collegamento deve essere relativo (senza il percorso completo) nel rispetto delle regole tecniche.

### **7) DEPOSITO DI INTEGRAZIONI DOCUMENTALI**

Qualora si renda necessario il deposito di documentazione ulteriore rispetto a quella già prodotta, l'Avvocato dovrà entrare nel fascicolo telematico e predisporre una **nota di deposito,** come atto principale, contenente l'elenco dei documenti che depositerà, nota che verrà allegata.

## **8) BUSTA TELEMATICA**

La busta telematica non può avere un peso superiore a 30MB (art. 14 Provvedimento D.G.S.I.A. 16/04/2014).

Quando il messaggio di posta elettronica certificata eccede la dimensione di 30MB è consentito l'invio di più buste e quindi il deposito si effettua mediante gli invii di più messaggi di posta elettronica certificata (art. 16 bis comma 7 D.L. 179/2012).

Se il deposito va effettuato entro un termine TUTTE le buste devono risultare inviate entro il termine.

Ai fini della corretta "chiusura" della busta sarà necessario procedere con la firma digitale o firma elettronica qualificata dei seguenti elementi: datiatto.xml, atto.pdf.

In caso di esito negativo del deposito telematico si potrà procedere, purché si sia ancora nei termini, ad un nuovo invio della busta elettronica.

A tale proposito si raccomanda di non effettuare un secondo invio, prima di aver conseguito l'esito del precedente.

I software di creazione delle buste consentono l'inoltro dei documenti con i files richiesti dal sistema, compreso il file "dati.atto.xml" che va firmato digitalmente, nonché la gestione del messaggio tramite PEC con generazione delle e-mail di invio e di consegna.

#### **9) RIEPILOGO ORDINE**

Per consentire una più agevole visione del fascicolo è opportuno che il nome dei files e l'ordine degli atti e allegati sia mantenuto costante nella formazione della busta:

es.: - atto processuale oggetto di deposito

- 00 Indice
- $-$  01 (Allegato) ....
- $-$  02 (Allegato)...
- Nota spese

In caso di deposito di atti introduttivi anche:

- Nota di iscrizione a ruolo
- Procura alle liti
- Contributo unificato (o Autocertificazione redditi)

#### **10) FIRMA ELETTRONICA QUALIFICATA O DIGITALE**

Per poter apporre la firma elettronica qualificata o digitale e per l'accesso a tutti i servizi telematici occorre essere in possesso di una smart card o una business key con certificati di firma in corso di validità.

Per assicurarsi di poter sempre operare in via telematica occorre sempre prima verificare la data di scadenza e richiedere per tempo il rinnovo (se ne può comunque acquistarne più di

una, a distanza di qualche mese per avere scadenze differenziate, tenuto conto che di soluto la scadenza è a due o tre anni dal rilascio).

All'atto del processo in forma di documento informatico va apposta la firma digitale o firma elettronica qualificata secondo le modalità previste dall'art. 12 provvedimento D.G.S.I.A. 16/04/2014, che consente la apposizione di firme singole o multiple.

Si ribadisce che gli atti che vanno sottoscritti con firma digitale necessariamente sono: ricorso, procura alle liti, nota di iscrizione a ruolo.

### **11) RICEVUTE DEL SISTEMA - COMUNICAZIONI**

Il sistema di avvio tramite PEC genera una serie di "ricevute": Avvenuto invio; Avvenuta consegna del messaggio contenente la busta; Esito controlli automatici; Esito controlli manuali da parte della cancelleria.

Si ricorda che il deposito è tempestivo quando è generata la ricevuta di avvenuta consegna (RdAC) da parte del gestore di posta elettronica certificata del ministero della giustizia entro la fine del giorno di scadenza (entro la fine del giorno di scadenza) (art.16 bis comma 7 D.L. 179/2012).

E' possibile procedere ad altro invio della busta elettronica una volta corretto l'errore che ha determinato il rifiuto della busta.

## **12) CAUTELE IN ORDINE AL DEPOSITO TELEMATICO**

È altamente consigliabile conservare copia di tutte le documentazioni PEC riguardante il deposito effettuato.

Ai fini della prova, in caso di contestazione della data di avvenuto deposito, infatti sarà necessario ricostruire i flussi della busta telematica, eventualmente producendo sia la ricevuta generata dal proprio gestore PEC (RAC) che il messaggio di posta elettronica certificata contenente l'attestazione di avvenuta consegna della busta da parte dei sistemi ministeriali (RdAC) nonché i successivi messaggi sempre provenienti dai sistemi di cancelleria.

E' cura del difensore prestare massima attenzione alla indicazione del numero di ruolo del fascicolo in cui effettua il deposito telematico, in particolar modo si rammenta che il deposito per i fascicoli della ex sezione distaccata di Poggio Mirteto va effettuato premettendo al numero di ruolo il numero 200 + numero di ruolo su tre cifre (es. RG.6/2008 diventa 200.006, RG. 323/2009 diventa 200.323/2009).

I difensori, per consentire una corretta formazione del fascicolo informatico, avranno massima cura anche nella individuazione del rito e dell'esatta tipologia di atto da depositare, evitando di far ricorso alla tipologia "atto non codificato" se non strettamente necessario.

#### **13) COPIA DI CORTESIA e MODALITA' DI CONSEGNA**

In via transitoria per agevolare la formazione e consultazione del fascicolo con modalità cartacea, si concorda la consegna di copia di cortesia degli atti depositati telematicamente. Le copie di cortesia, in caso di memorie 183 c.p.c. saranno depositate (tutte insieme spillate) alla scadenza dell'ultimo termine in unico contesto, le comparse 190 c.p.c. alla scadenza del termine dell'ultima memoria.

Possono essere seguite le seguenti modalità:

1) Consegna presso il c.d. "cassetto del magistrato" in base al magistrato assegnatario del fascicolo ( Giudice relatore, per i fascicoli collegiali).

Per agevolare lo studio del fascicolo da parte del Giudice e la composizione del fascicolo d'ufficio da parte della cancelleria si raccomanda di depositare la copia di cortesia entro una settimana dalla scadenza del termine.

2) Per gli atti introduttivi e le memorie ex art. 183 c.p.c., il termine ultimo per la consegna è in ogni caso:

- quello dell'udienza successiva al deposito;

- in caso non sia fissata udienza, ma il Giudice assuma la riserva sulle prove direttamente, quello di 7 giorni successivi all'ultimo termine previsto per il deposito.

4) Per le memorie 190 c.p.c. il termine ultimo è di una settimana dalla scadenza del termine concesso.

La cancelleria provvederà settimanalmente al ritiro delle copie di cortesia dal cassetto del magistrato e le inserirà al momento dell'udienza successiva o del passaggio del fascicolo al Giudice per la decisione.

**N.B.1** In nessun caso la consegna della copia di cortesia sostituisce il deposito telematico della memoria e non sarà rilasciata alcuna ricevuta dalla cancelleria.

N.B.2 In caso di consegna presso il c.d. "cassetto del magistrato" per garantire la privacy e garantire la conservazione degli atti, è consigliabile che i difensori delle parti predispongano, in busta chiusa, contenente la stampa degli atti depositati (non necessariamente dei documenti allegati).

Presso il piano secondo la stanza n.12 (accanto al velinario scambio avvocati) è stato predisposto un "cassetto del magistrato" con l'indicazione nominativa dello stesso, all'interno del quale, la busta predetta sarà inserita.

Sulla busta o sulle copie di cortesia in assenza di busta andranno indicati:

- Numero e anno di ruolo della causa

- Tipo di atto ( memorie 183 c.p.c. o 190 c.p.c.)

- Data dell'udienza successiva (in caso di memorie ex art. 183) o data dell'udienza di

precisazione delle conclusioni (in caso di comparse e memorie ex art 190 c.p.c)

**N.B.3** All'udienza di ammissione delle prove (prima udienza per i processi del rito lavoro) o alla prima udienza istruttoria (se non è prevista udienza dedicata alla ammissione), si raccomanda i difensori di tenere a disposizione i documenti inviati telematicamente, in caso la controparte ne richieda la visione in originale o sia disposta dal Giudice la produzione di uno o più documenti in cartaceo.

Parimenti si raccomanda di portare i documenti in udienza ove sia necessario mostrarli ai testi.

**N.B.4** In caso di procedimenti collegiali si concorda che saranno depositate copie di cortesia delle memorie conclusive o delle note autorizzate in n. 3 copie per agevolare le camere di consiglio dei membri del collegio.

## **14) ATTIVITA' DI CANCELLERIA CONSEGUENTE AL DEPOSITO TELEMATICO**

La cancelleria si impegna quotidianamente a procedere alla verifica dei depositi telematici di parte ed alla loro accettazione/rifiuto in due fasce orarie, dalle ore 8.30 alle 9.30 (dal lunedì al venerdì) e dalle 14.30 alle 15.30.

L'accettazione delle buste viene effettuate dalla cancelleria secondo l'ordine cronologico di consegna delle stesse.

Dalle 14.30 alle 15.30 dal lunedì al venerdì sarà aperto al pubblico uno sportello dedicato al telematico per tutte le problematiche relative agli atti in scadenza ultimo giorno.

Tale orario è da considerare nel computo dell'orario di sportello, in quanto attività svolta per l'accettazione di atti depositati telematicamente.

Per consentire un celere riscontro dell'esito del deposito telematico, l'accettazione dovrà avvenire il prima possibile e, comunque, entro e non oltre il giorno successivo al deposito.

In caso di ritardo nella accettazione dell'atto, comunque, per la verifica della tempestività del deposito varrà la data di invio/deposito telematico e non quella di accettazione da parte della cancelleria.

La cancelleria avrà cura di inserire e mantenere aggiornati i dati di tutti gli avvocati

nominati in procura nel fascicolo informatico al fine di consentire ai predetti professionisti la ricezione delle comunicazioni, la consultazione del fascicolo con Polisweb PCT e il compimento delle attività procuratorie.

### **15) VISIONE E CONSEGNA DOCUMENTI ALLA PARTE NON COSTITUITA:**

La parte non costituita può richiedere la visione e/o la copia dei documenti allegati al piano II stanze n. 4 (per il settore lavoro) e n.12 (per il settore civile) che verrà rilasciata su supporto informatico o cartaceo secondo la richiesta.

La visione e/o consegna dei documenti depositati telematicamente sarà effettuata con preferenza mediante salvataggio da parte della cancelleria su supporto informatico (es, pendrive, CD rom).

Si può richiedere copia cartacea dei documenti mediante richiesta per posta elettronica certificata (PEC) da parte di procuratore munito di mandato alle liti (da allegare alla e-mail) da inviare all'indirizzo di posta: [copielavoro.tribunale.rieti@giustizia.it](mailto:copielavoro.tribunale.rieti@giustizia.it) [copiecivili.tribunale.rieti@giustizia.it](mailto:copiecivile.tribunale.rieti@giustizia.it) secondo l'oggetto del ricorso (ATTENZIONE: gli indirizzi di invio al Tribunale NON sono indirizzi di pec).

La richiesta copie si intende effettuata il giorno dell'invio se spedita entro le ore 14.00, altrimenti si intende effettuata il giorno successivo.

La richiesta telematica e rilascio di copia informatica di atti e documenti sarà effettuata secondo le modalità stabilite dall'art. 22 e 23 D.M. 16/04/2014 non appena il servizio su SICID sarà attivato.

Il procuratore della parte non costituita può altresì richiedere anche la sola visibilità del fascicolo, secondo le modalità di consultazione telematica come già fissate dal DGSIA con l'atto che si allega.

In tal caso la visibilità è temporanea, per n. 4 giorni ed è reiterabile.

## **16) VISIONE DEL FASCICOLO D'UFFICIO E RILASCIO DI COPIE**

Le parti costituite di norma prendono visione delle memorie depositate telematicamente e dei documenti depositati mediante accesso al fascicolo informatico presente nei registri di cancelleria.

In caso di necessità sarà possibile la consultazione del fascicolo d'ufficio presso la cancelleria civile dalle ore 11.00 alle ore 12.00.

Le parti personalmente, i difensori delle pari costituite o i difensori muniti di procura possono richiedere copia delle memorie e documenti depositati dalle controparti mediante richiesta agli indirizzi di posta elettronica indicati al punto 15) specificando se si tratti di copia con o senza urgenza:

Al ritiro delle copie saranno versati i diritti di copia preventivamente quantificati

## **Di seguito, una tabella sintetica per meglio riassumere quanto detto sopra TABELLA SINTETICA**

### **PREDISPOSIZIONE ATTI ED ALLEGATI**

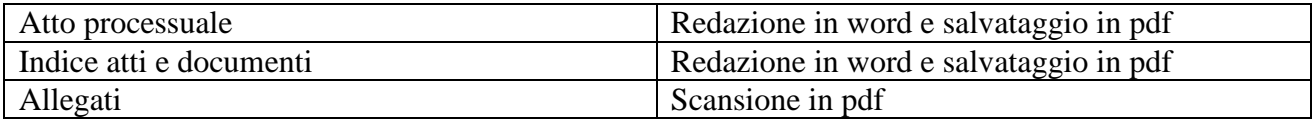

## **FIRMA DIGITALE**

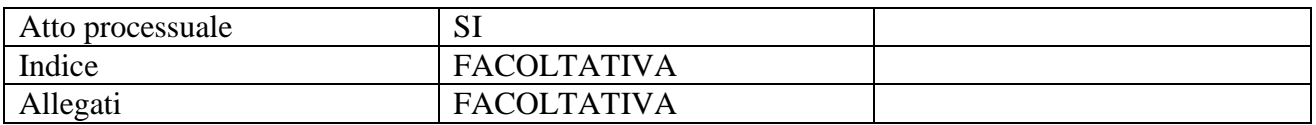

## **RICEVUTE SUCCESSIVE ALL'INVIO**

1) Ricevuta di accettazione del messaggio PEC

2) Ricevuta di consegna del messaggio PEC

- 3) Ricevuta di controllo automatico del deposito da parte del sistema, con relativo esito
- 4) Ricevuta di controllo manuale del deposito da parte della cancelleria, con relativo esito.